# viliv

Mobile Internet Device

**S7** User's Manual

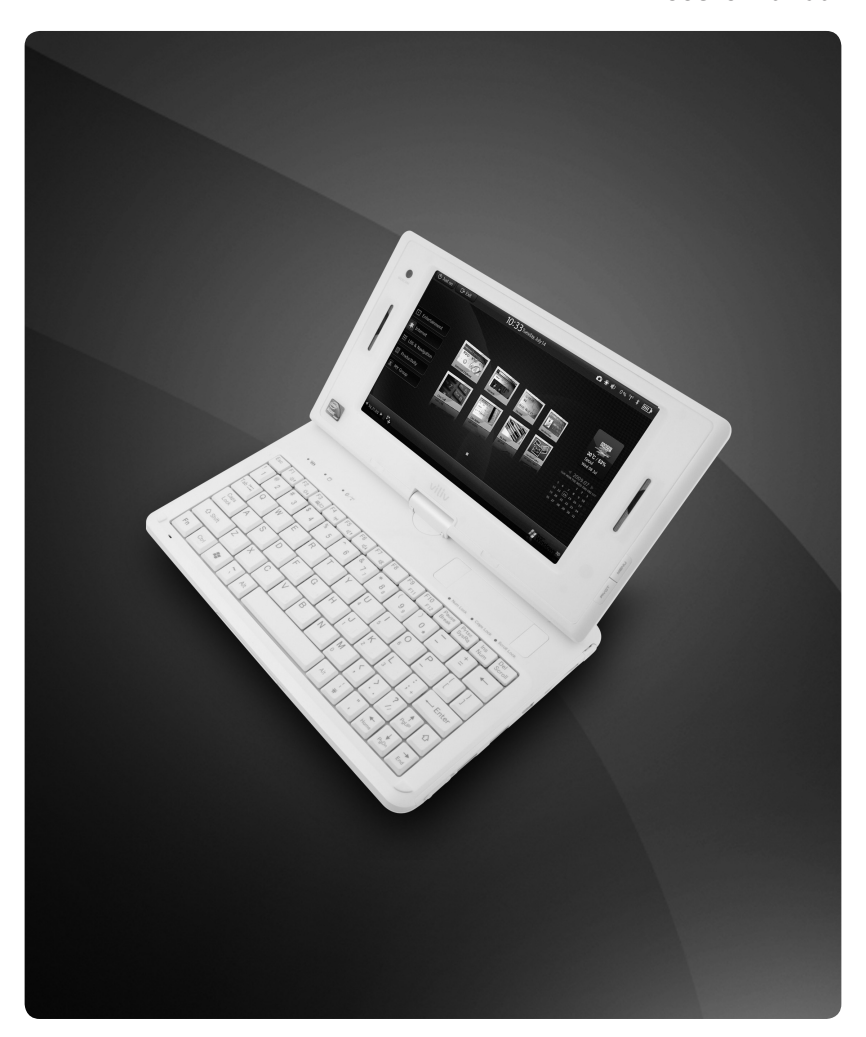

This guide may be changed for product improvement without prior notice.

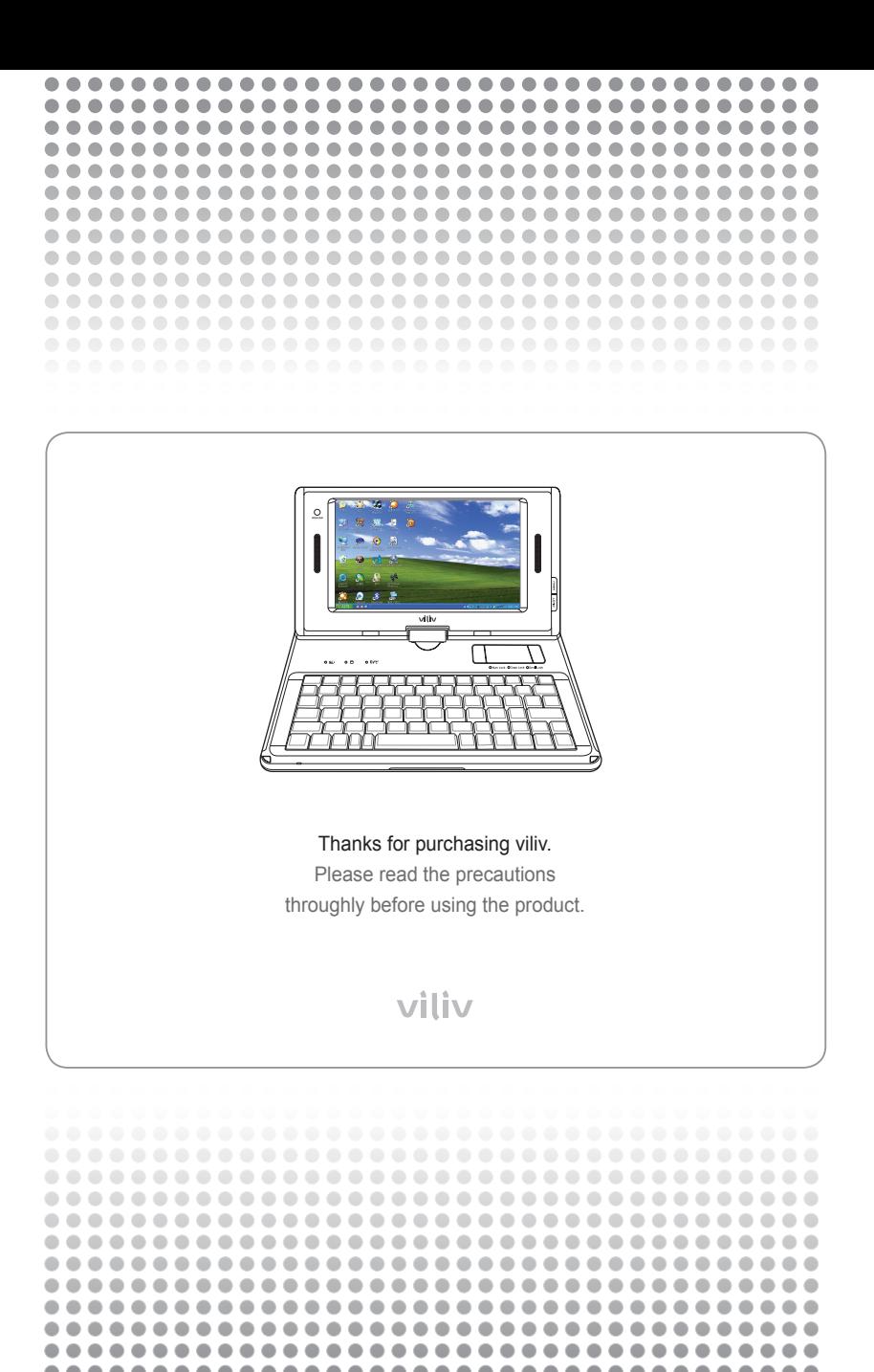

۰ ۰  $\bullet\bullet\bullet$ 

### **Copyright**

Yukyung Technologies Corp. has the copyright for this guide.

Contents of this manual may not be copied or produced in any form or means without prior authorization from Yukyung Technologies Corp.

©2009 Yukyung Technologies Corp. All rights reserved.

### **Certification**

This device has acquired EMC certification for home use (Class B) and is designed not only for use in residential area but anywhere.

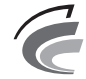

**Grade B Device** (Broadcast Communication Device for Residential Area)

### **Registered Trademark**

viliv is the registered trademark of Yukyung Technologies Corp.

Windows 2000, Windows XP and Windows CE are the registered trademarks of Microsoft Corporation.

### **Liability Disclaimer**

**Infringement of Intellectual Property Rights:** Playing, copying or distributing any part or all of any copyrighted contents such as software, music or video with this device may infringe on a third party's legitimate intellectual property rights or violate copyright law. All legal responsibilities for the infringement of copyright or intellectual property rights from the use of this device lie with the user.

**Improper Use:** The manufacturer of this device is not liable for any damage or improper use and operation by using this device and infringement of copyright and portrait right by user when taking photos In addition, the manufacturer is not liable for bodily injury or property damage that may occur arising from inappropriate use other than operation standards or conditions.

**Data Loss:** Any audio, video or photo files stored in this device may be deleted due to damage or operational error caused by user's careless handling or unknown failure or when the device undergoes warranty repair. Therefore, the files must be backed up in a separate place. In these cases, the manufacturer is not liable for the loss or damage of data stored in the device.

**Specification Change:** The standards, accessories, embedded software and manual contents of this device may be changed without user's prior consent or prior notice to the user.

# Contents · · · · · · .

 $\bullet$ 

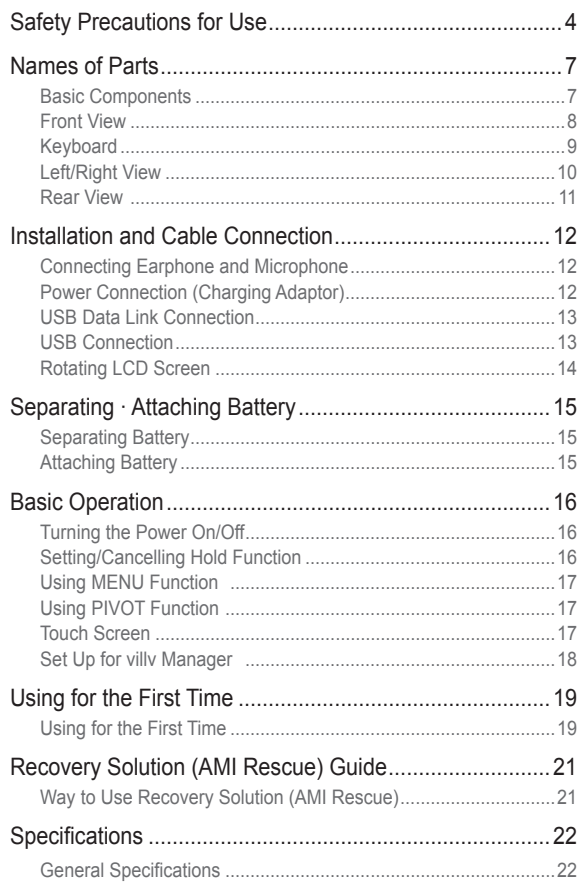

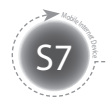

# **Safety Precautions for Use**

The precautions below are provided to prevent bodily injury or property damage by using this product correctly. Please observe the precautions.

#### Precautions on Power

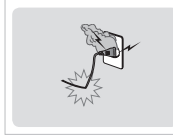

- Do not touch the power adapter with wet hands.
- Plug the power cord into an outlet with grounded jack.
- Be sure the plug goes in all the way and is not loose.
- Do not use your device if it is damaged, including an exposed or peeled power cord.
- If lightning occurs nearby or if you are absent for a long time, unplug the plug from the outlet.

#### Precautions on Battery

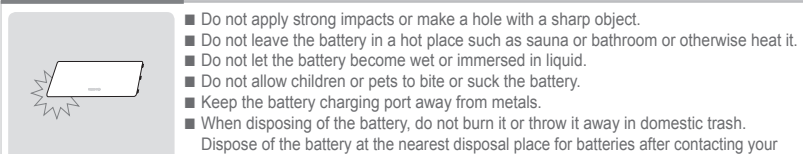

#### Precautions for the Device

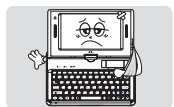

- Avoid exposing to direct sunlight and do not leave in a closed car.
- Do not leave the device in a dusty place or a humid place such as a bathroom.
- Keep the device away from credit cards, bankbooks, or a communication ticket.
- Do not use accessories that are not provided with this device.
- Do not touch the LCD screen with a sharp object.

local water disposal agency.

#### Precautions in Use

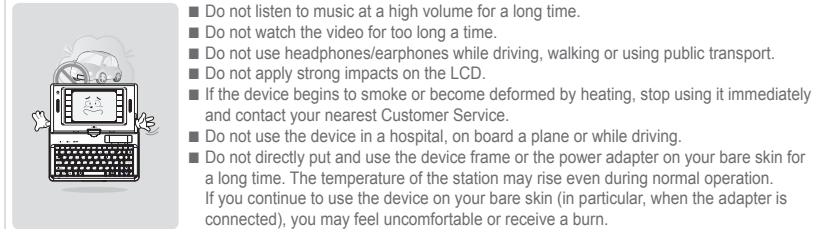

#### Other Precautions

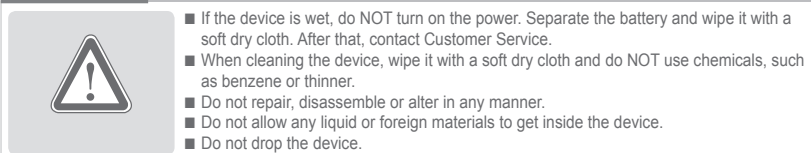

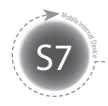

### **Safety Precautions for Use**

#### Warning | Please observe the instructions below. Failure to do may cause heating, fire, explosion, etc.

- If the battery can be seen to be swollen, there may be imminent danger. Immediately contact the manufacturer or sales representative.
- Only use an eligible specified charger.
- Keep the device away from open flames. (Do not put it in a microwave.)
- Do not leave the device in a car in summer.
- Do not store or use the device in a hot and wet place like a bathroom.
- Do not put the device on bedclothes, electric mattress or carpet and use it for a long time.
- Do not store the device powered on in a closed

space.

- Do not allow metal products, such as a necklace, coil, key or watch, to touch the battery port.
- Use a lithium secondary battery guaranteed by a portable device manufacturer.
- Do not disassemble or pierce the device and do not apply excessive strength.
- Do not apply excessive impact like dropping the device from a high place.
- Do not expose the device to high temperatures of 60°C or higher.
- Avoid humidity.

#### **Caution**

Modifications not expressly approved by the party responsible for compliance could void the user's authority to operate the equipment.

FCC Compliance Information

This device complies with Part 15 of FCC Rules. Operation is subject to the following two conditions:

- (1) This device may not cause harmful interference, and
- (2) This device must accept any interference received.
- Including interference that may cause undesired operation.

#### Information to User

This equipment has been tested and found to comply with the limits for a Class B digital device, pursuant to part 15 of the FCC Rules. These limits are designed to provide reasonable protection against harmful interference in a residential installation. This equipment generates, uses and can radiate radio frequency energy and, if not installed and used in accordance with the instructions, may cause harmful interference to radio communications. However, there is no guarantee that interference will not occur in a particular installation. If this equipment does cause harmful interference to radio or television reception, which can be determined by turning the equipment off and on, the user is encouraged to try to correct the interference by one or more of the following measures:

- Reorient or relocate the receiving antenna.
- Increase the separation between the equipment and receiver.
- Connect the equipment into an outlet on a circuit different from that to which the receiver is connected.
- Consult the dealer or an experienced radio/ tv technician for help.

#### FCC RF Exposure Information

In August 1996 the Federal Communications Commission(FCC) of the United States with its action in Report and order 96-326 adopted an updated safety standard for human exposure the ra-dio frequency electromagnetic energy emitted by FCC regulated transmitters. Those guidelines are consistent with the safety standard previously set by both U.S. and international standards bodies. The design of 'S7' complies with the FCC guidelines and those international standards. Use only the supplied or an approved antenna. Unauthorized antennas, modifications, or attachments could impair call quality, damage your 'S7', or result in violation of FCC regulations.

'S7' was tested for typical body-wom operation using the optional belt-clip / holster placed touch(0cm) from the body. The use of non-tested accessories or other body-wom operations may not comply with FCC exposure requirements and should be avoided.

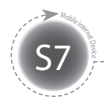

# **Safety Precautions for Use**

The device functions vary depending on model. Read the relevant precautions for the provided function before using the device.

#### Precautions for GPS

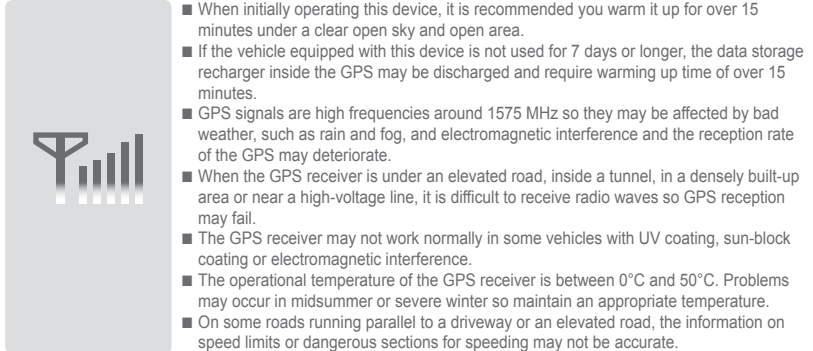

#### Precautions for the Bluetooth

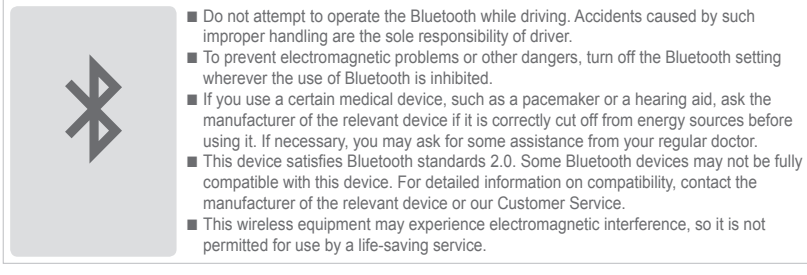

#### Precautions for Navigation

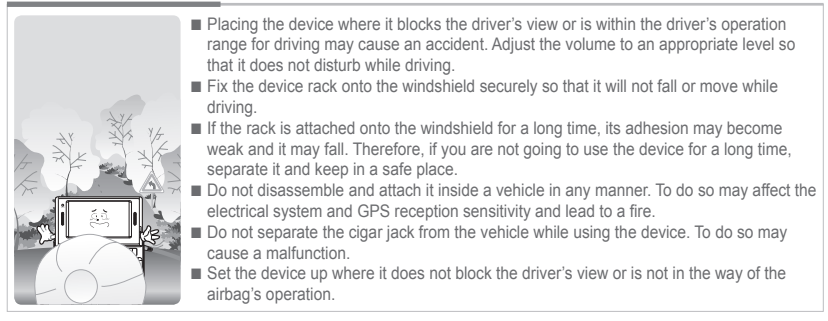

WiFi and 3G Modem (or HSDPA, HSUPA) do not operate simultaneously.

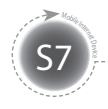

# **Names of Parts**

The appearance of the components below may differ from the actual components and some components are subject to change.

### **Basic Components**

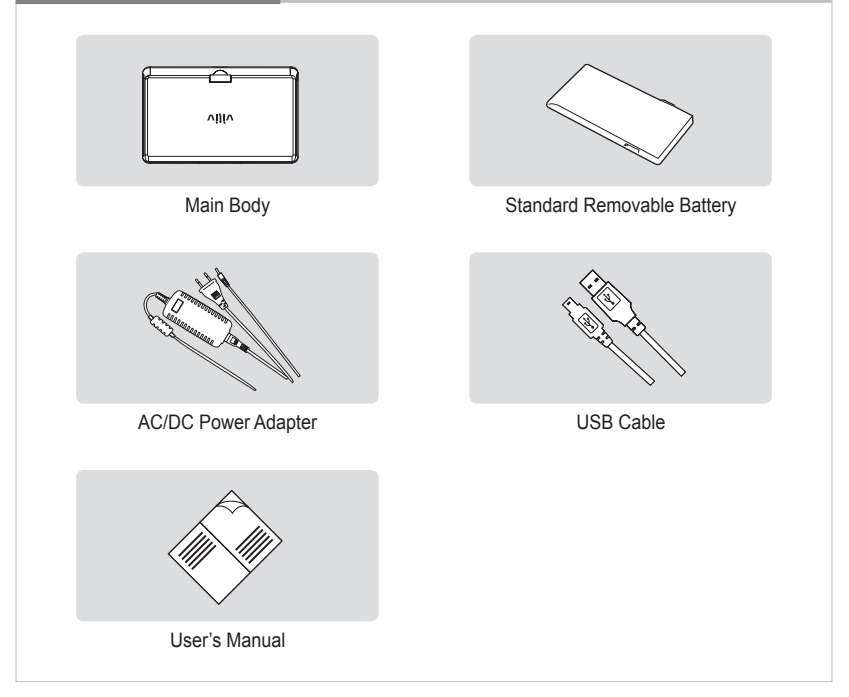

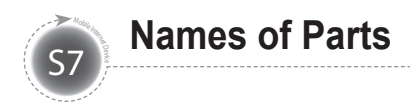

### **Front View**

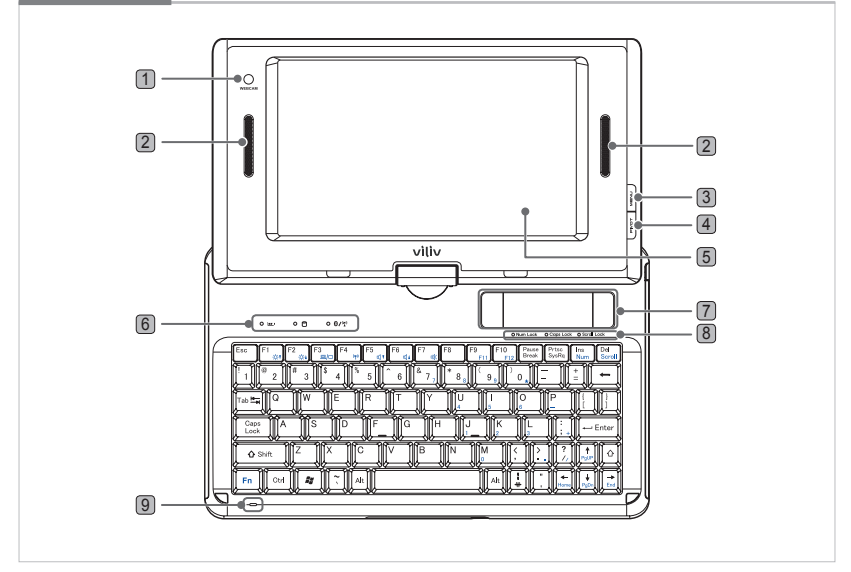

- **1 WEBCAM** Equipped with webcam.
- **Built-in Speakers** Equipped with stereo speakers.
- **MENU Button** Runs Windows START menu.
- **PIVOT Button** Rotates the Windows screen 90 degrees counterclockwise.
- **TFT LCD/Touch Screen** Users can operate the device using the touch screen.

**Operation Indicators Power/Battery Charging Indicator Hard Disk Drive LED** Turns on when the system accesses the hard disk drive. **Wireless LAN/Bluetooth LED** Shows ON/OFF status of Wireless LAN/Bluetooth device.

 **Touchpad** Touchpad has the same function as PC mouse. Users can move the pointer by moving the finger on the pad.

**Left Button** Same function as left click with mouse.

**Right Button** Same function as right click with mouse.

- **Keyboard Status Indicators** Indicates the status of Num Lock, Caps Lock, and Scroll Lock.
- **Internal Microphone** Mono microphone is included.

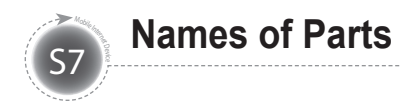

### **Keyboard**

The keyboard may be different for each country.

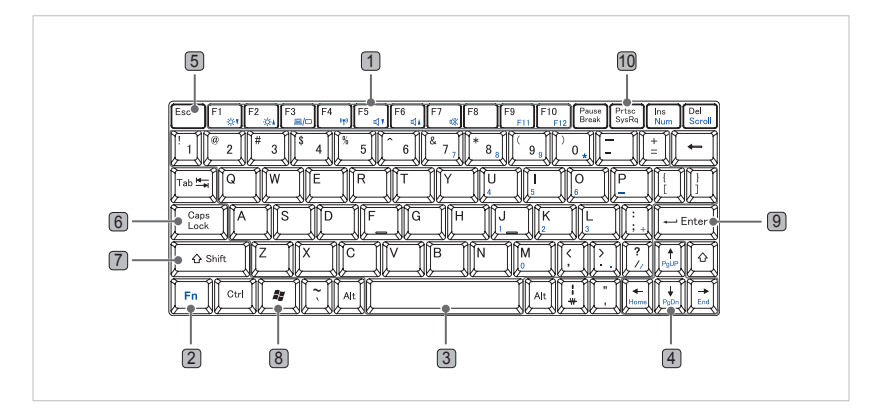

- 1 **Function Keys (F1~F12)** Usages are different depending on the operating system used and application program.
- 2 **Fn Key** This key is used together with function keys.
- 3 **Characters and Numbers** There are keys for entering characters, a space key for entering space, number keys from 0 to 9, and other special symbol keys.
- 4 **Cursor Moving Keys** These are to move the cursor while using programs. **Edit keys PgUP/PgDn/Home/End** Keys for moving pages while using programs.
- 5 **Esc Key** It is usually used for terminating or interrupting programs.
- 6 **Caps Lock Key** English characters will be in upper case when entered with Caps Lock light on. Pressing this key one more time will turn off the light. This key has no effect when entering Korean.
- 7 **Shift Key** This key is used when entering the character shown on the upper part of each key, upper or lower case of English characters, or hot keys.
- 8 **Windows Key** It is a Start Menu button provided by Microsoft Windows, and pressing the button will display Start Menu.
- 9 **Enter Key** Enter key is used to indicate to the computer that one command input is completed, and it is also used for making a new line.
- 10 **PrtSc Key (Print Screen)** This key is used for printing the screen or temporarily saving the screen.

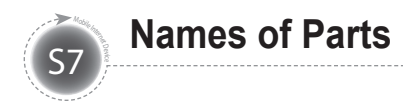

### **Left/Right View**

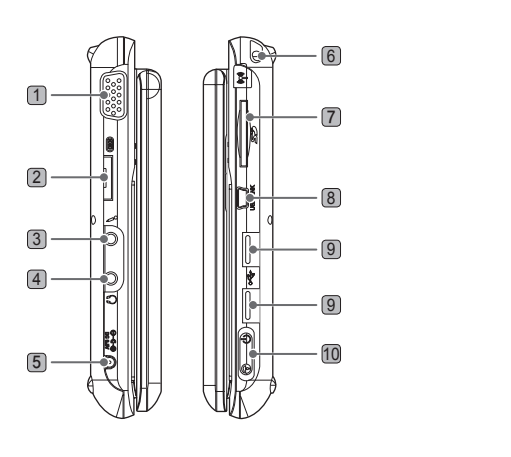

- **D-SUB** It is used to connect an external screen such as monitor or projector.
- **Multi I/O Port** It is used for connecting external video output (component, composite, s-video) and expansion pack.
- **Microphone Port** For connecting a microphone.
- **Earphone Port** For connecting earphone.
- **Power Adapter Port** For connecting power adapter or charging the battery.
- **3G Modem** Built-in antenna. (Optional)
- **SD Card Slot** For using SD/SDHC card.
- **USB Link Port** For connecting to a computer.
- **USB Port** For connecting to external devices with USB port.
- **Power/Hold Switch** For turning on, turning off, and locking the entire functions.

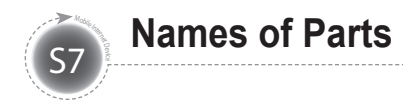

### **Rear View**

The figure below shows the rear side of the main body without the battery. (Refer to Page 15 for Separating/Attaching battery.)

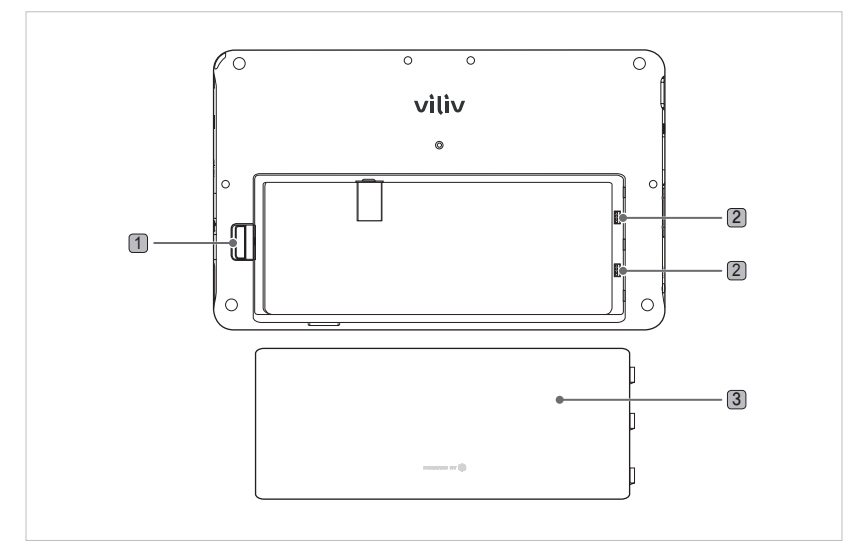

- 1 **Separating/Attaching Battery** Push the battery downward to separate the battery, as shown in the figure above.
- 2 **Battery Charging Port** Connection part of battery terminal.
- 3 **Battery**

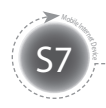

### **Connecting Earphone and Microphone**

Connect earphone and microphone to the ports located on the left of the device.

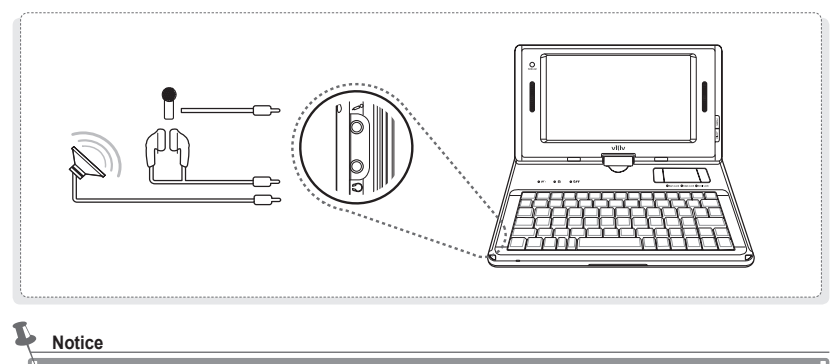

When connecting external speakers, be sure to connect the standard 3.5-pi stereo cable of the speakers to the earphone jack.

### **Power Connection (Charging Adaptor)**

The charger is connected to the power adapter terminal on the left side of the station.

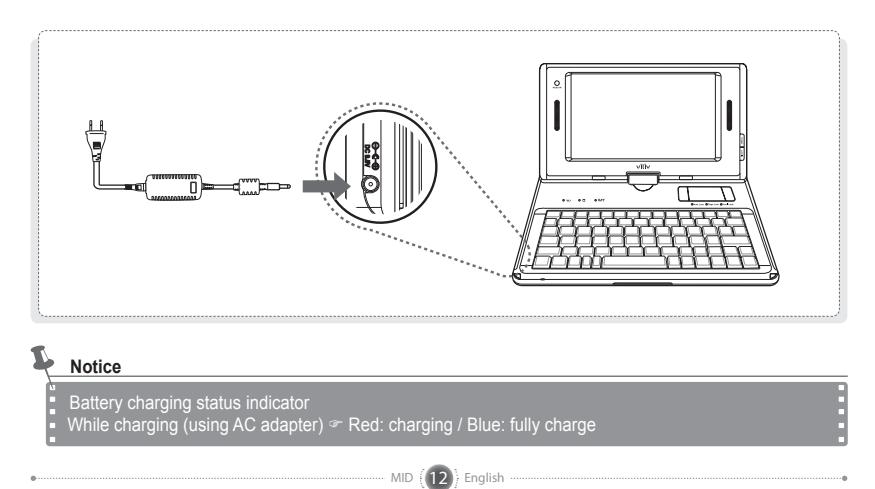

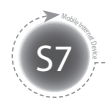

### **USB Data Link Connection**

A USB cable is connected to the USB Data Link port on the right side of the station.

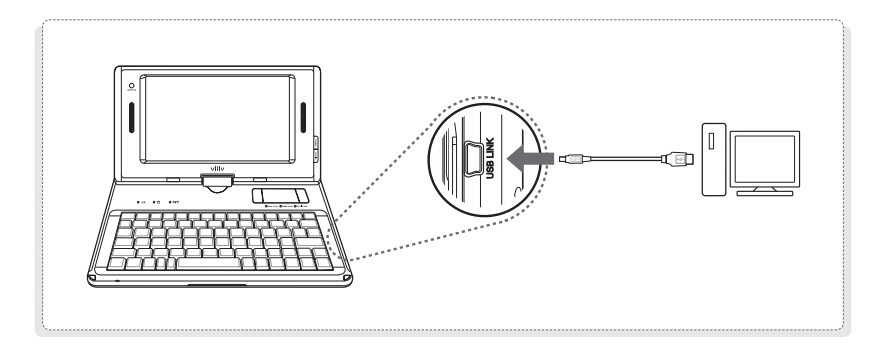

### **USB Connection**

This is used for the connection of external devices, such as digital camera, external HDD, etc.

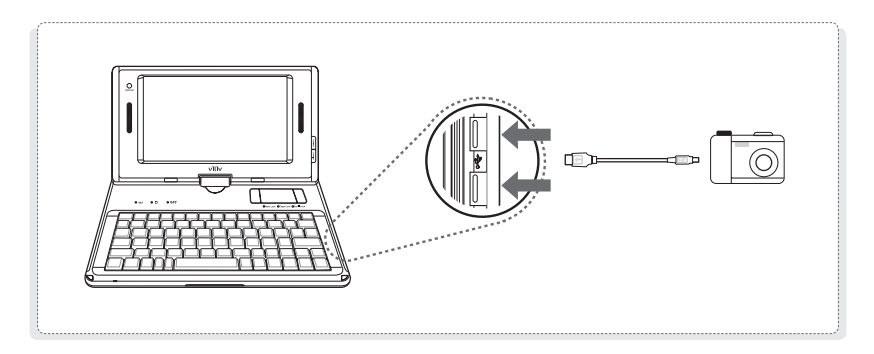

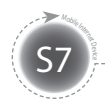

### **Rotating LCD Screen**

LCD screen can be rotated for the convenience of the user. It can be rotated up to 180 degrees in a clockwise direction.

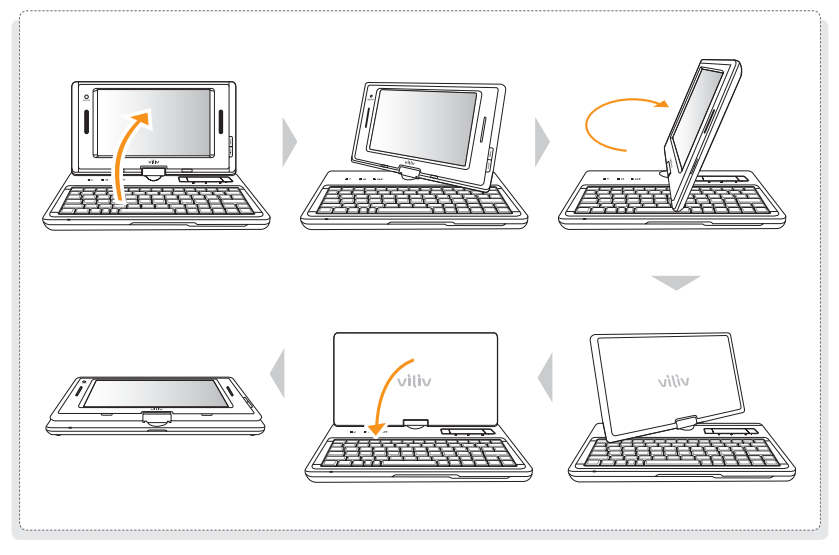

#### **Notice**

Take care not to use excessive force to rotate the screen more than the allowed 180 degrees, otherwise it may result in a malfunction.

Take care not to rotate the screen while the LCD lies flat as it might cause a malfunction.

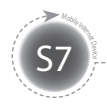

### **Separating Battery**

Press the battery separation/lock button on the right of the device in the direction shown in the figure below. Remove the battery.

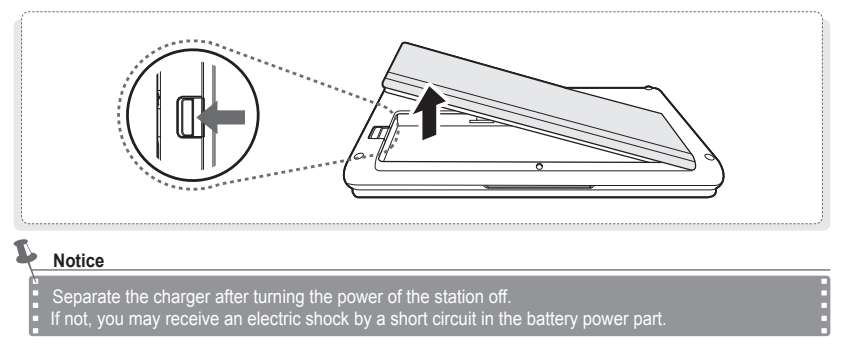

### **Attaching Battery**

Align the battery in the groove and press it down until a clicking sound is heard.

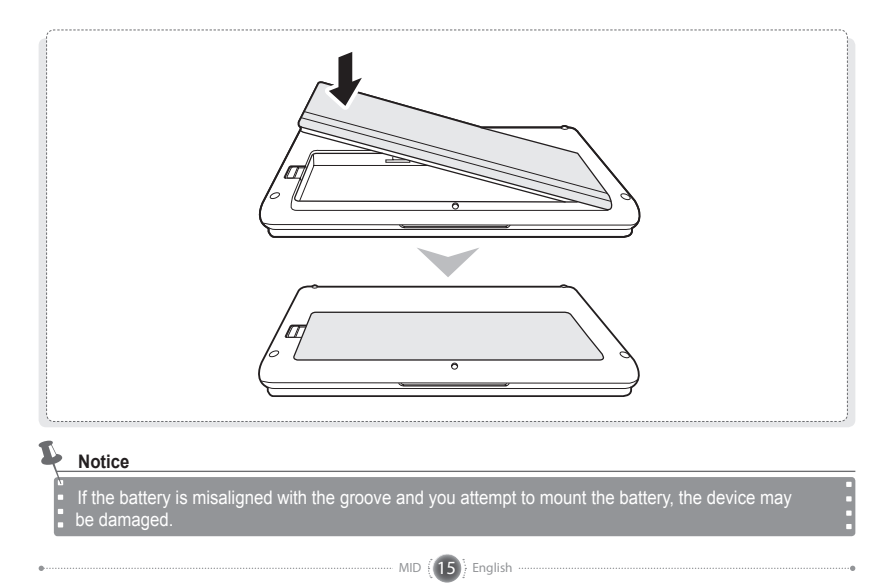

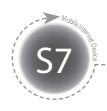

## **Basic Operation**

### **Turning the Power On/Off**

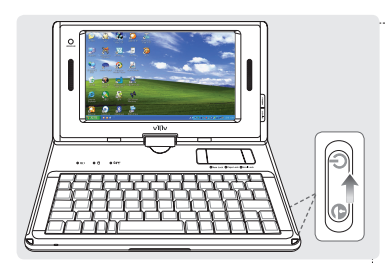

#### **Turning the power on**

Move the power button on the right up while the device is off to turn on the power.

 $\triangleright$  The LCD screen turns on and the main screen is displayed.

#### **Turning the power off**

Use the "Shutdown" menu in the Start Menu to turn off the device while Windows is running. When the device is locked up while using programs, moving the power button on the right up and holding the position for more than four seconds will turn off the device.

- $\triangleright$  Avoid turning off by using the button as the working files may not be saved.
- $\triangleright$  Turning off the power with the button works depending on the power option configuration of Windows.

### **Setting/Cancelling Hold Function**

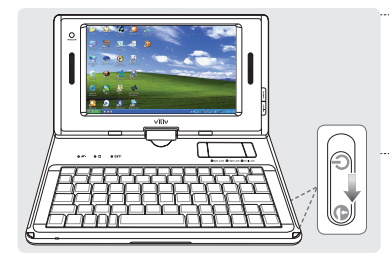

#### **Setting Hold mode** Move down the hold button on the right.

 $\triangleright$  Screen touch and all buttons are disabled when hold mode is activated.

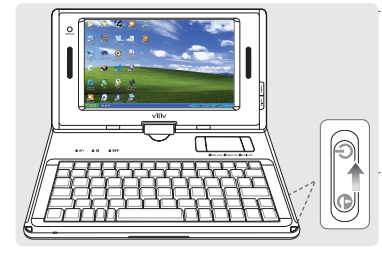

#### **Cancelling Hold mode**

MID  $(16)$  English

Move up the hold button on the right only to half way.

 $\triangleright$  Screen touch and all buttons are enabled when Hold mode is released.

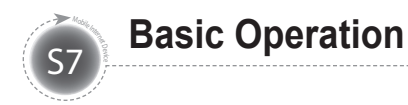

### **Using MENU Function**

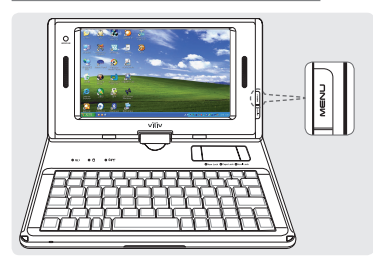

**MENU**

To run Start Menu of Windows.

### **Using PIVOT Function**

Users can change the orientation of the screen to horizontal or vertical for a convenient working environment.

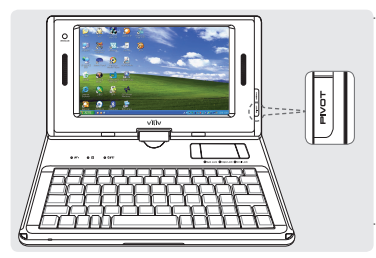

#### **PIVOT**

Press the PIVOT button on the right of the monitor while the device is on.

- $\triangleright$  Pressing the key will rotate the screen by 90 degrees counterclockwise each time.
- $\triangleright$  This function is effective only when Windows is booted up and running.

### **Touch Screen**

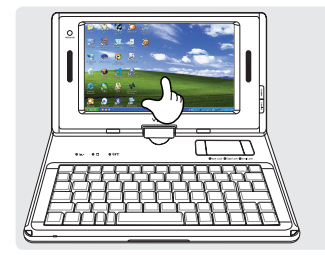

#### **Touch**

#### Touch the desired location on LCD screen.

 $\triangleright$  Touching one location for a long time has the same effect as a right click.

#### **Double Touch**

It has the same effect as a double-click of a PC mouse. Touch the desired location twice consecutively.

#### **Drag**

Touch the desired location, move to the desired location while holding the finger on the screen, and release at the final destination.

 $\triangleright$  It has the same effect as the drag function with a PC mouse.

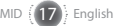

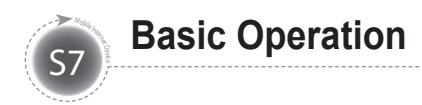

### **Set Up for villv Manager**

the control of the control of the control of

viliv Manager is executed by double touching vilivManager on the screen.

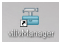

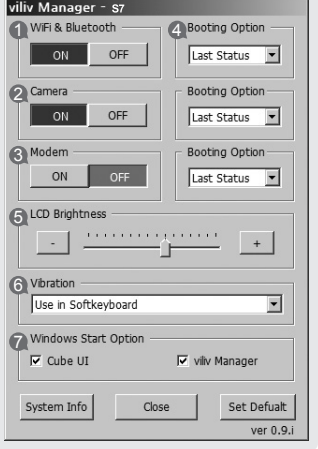

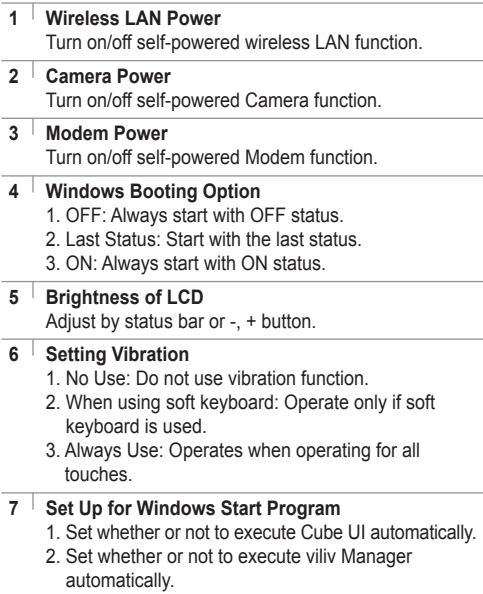

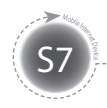

### **Using for the First Time**

For each Windows installation process, the installation time may vary depending on the process. Please wait until the installation is complete.

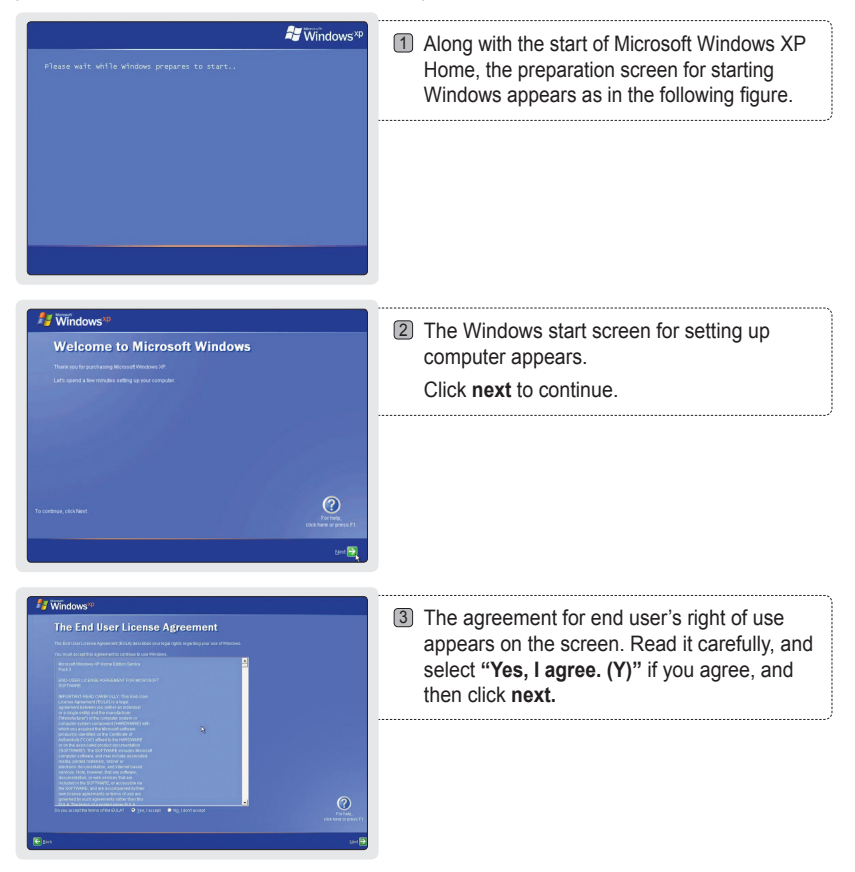

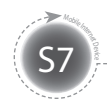

### **Using for the First Time**

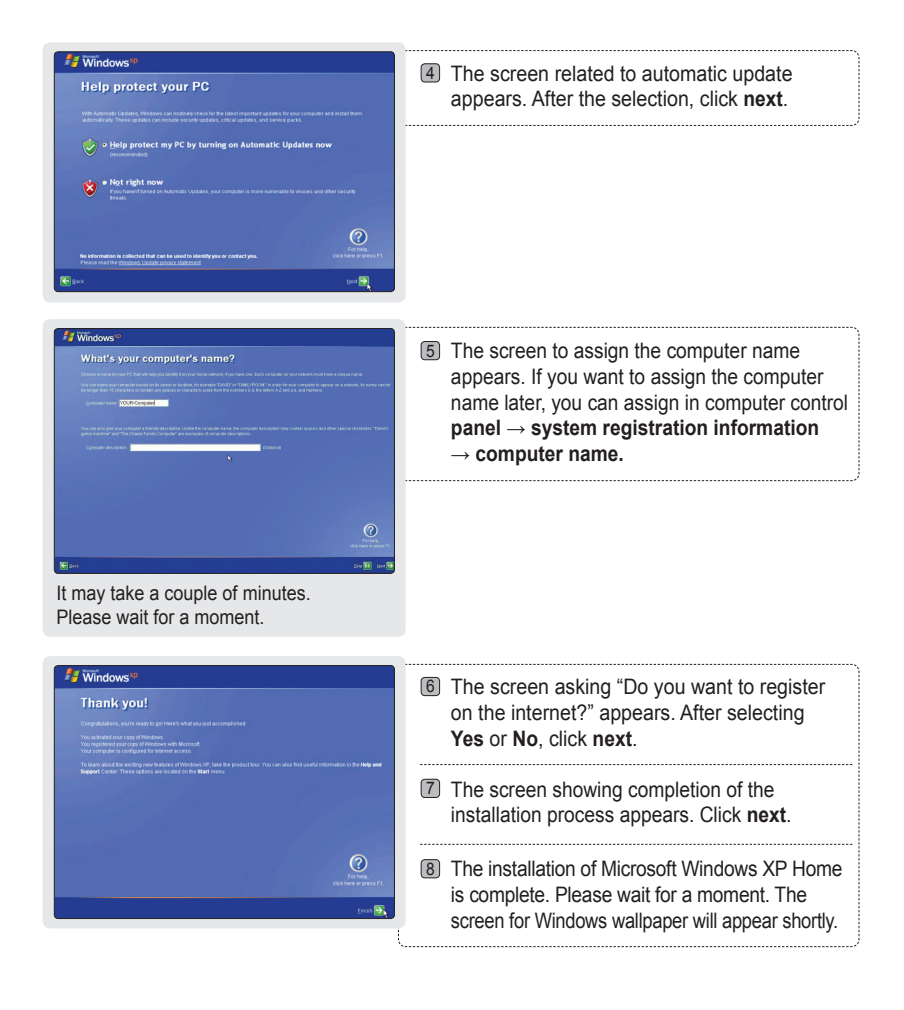

# **Recovery Solution (AMI Rescue) Guide**

As an image-based OS recovery solution, it recovers to the initial status of shipment from factory when HDD of user cannot be booted from OS or it has problems.

### **Way to Use Recovery Solution (AMI Rescue)**

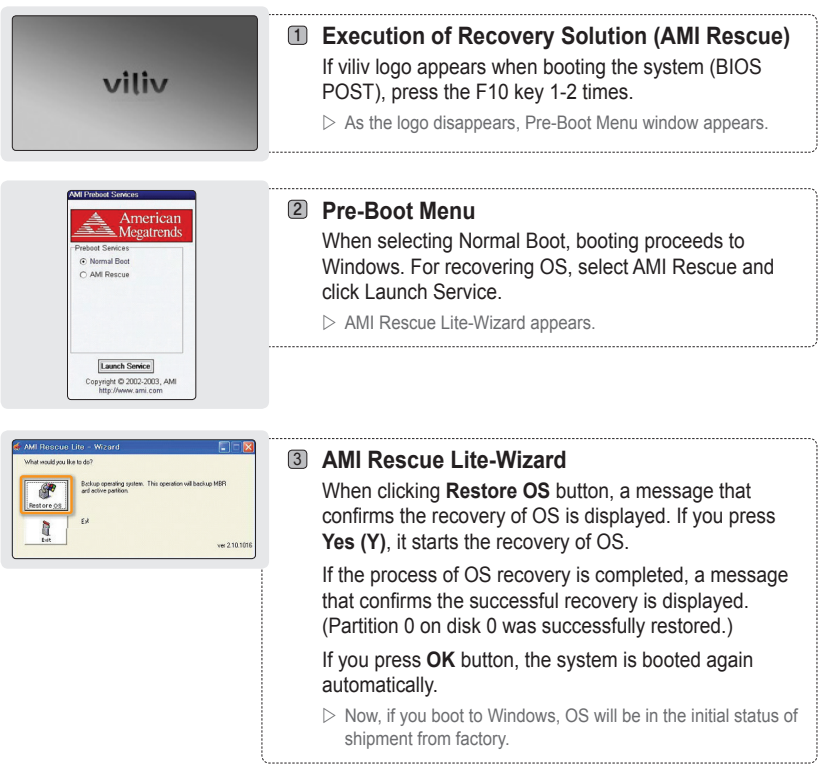

#### **Notice**

S7 Mobile Inc.

When recovering OS, recover by connecting battery adaptor.

- Since data is deleted in case of recovery, make sure to back up the data beforehand.
- Please wait for 20 sec when black screen is showing to prepare boot up the Windows VISTA.
- It will take a time more for Windows VISTA Users.

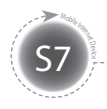

# **Specifications**

The specifications below may be changed for enhancement of product performance without prior notice.

### **General Specifications**

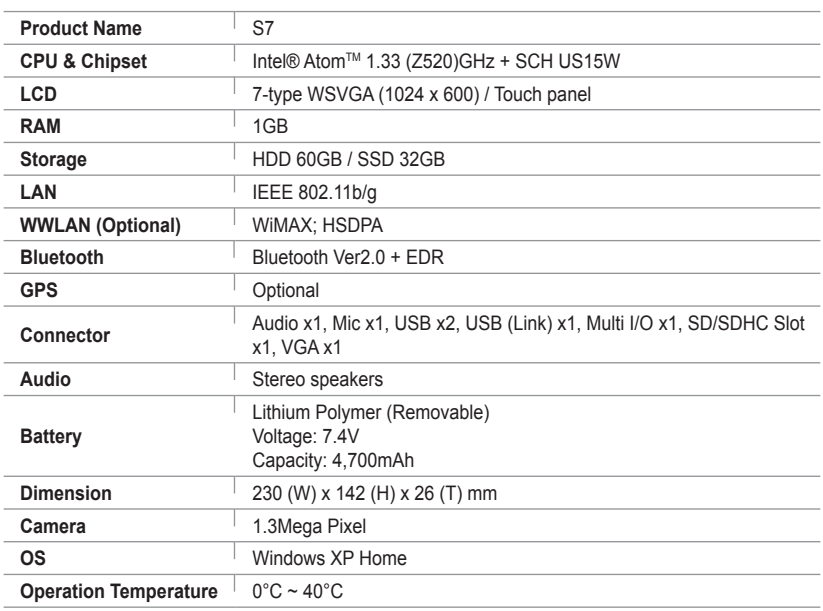

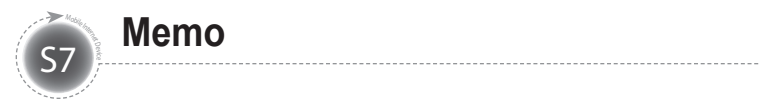

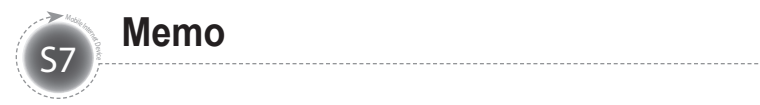

# viliv